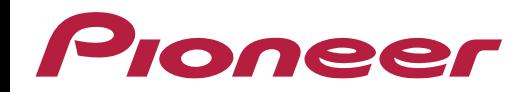

# **Instruções para Configuração e Utilização de AppRadioMode**

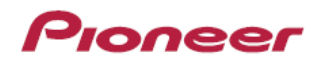

#### **AppRadioMode**

O AppRadio é um aplicativo que faz o sincronismo com a multimídia e permite acessar alguns aplicativos compatíveis diretamente com o aparelho. O aplicativo está disponível para IOS e Android. Algumas opções de acesso são:

- Calendário e contatos
- **Fotos**
- Outros Apps compatíveis (streaming de video e navegação)

A compatibilidade deste app é limitada a alguns modelos de smartphones e varia de acordo com o sistema operacional.

Recursos necessários:

- Um smartphone Android ou Apple com sistema operacional compatível
- Cabo USB (Lightning se for IOS)
- Plano de dados de alta velocidade.
- Multimídia Pioneer compatível
- Aplicativo AppRadio
- Aplicativo CarKeyBoard (em alguns modelos de celulares)
- Conexão Bluetooth

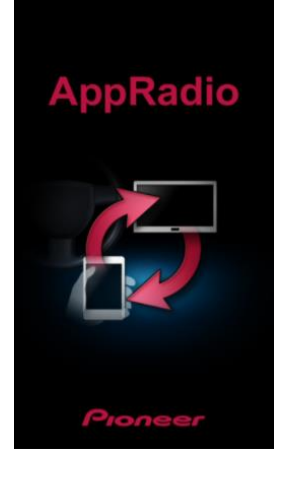

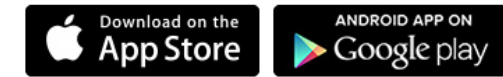

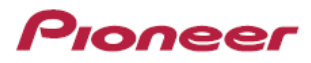

#### **Recursos necessários:**

- Um smartphone com sistema operacional compatível;
- Cabo USB original;
- Plano de dados de alta velocidade ativado;
- Multimídia Pioneer compatível;
- Aplicativo AppRadioMode;

# **1º Passo – Instalação de Aplicativos:**

• App Radio Mode

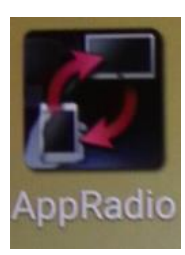

• CarKeyBoard (Aparelhos Android)

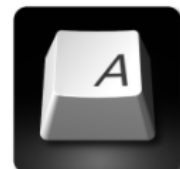

#### Pioneer

### **2º Passo – Permissões e Cadastros:**

**Habilitar o AppRadioMode:**

A permissão dada ao AppRadioMode habilita o aplicativo a controlar certas configurações do smartphone e reconhecer o equipamento conectado a ele automaticamente.

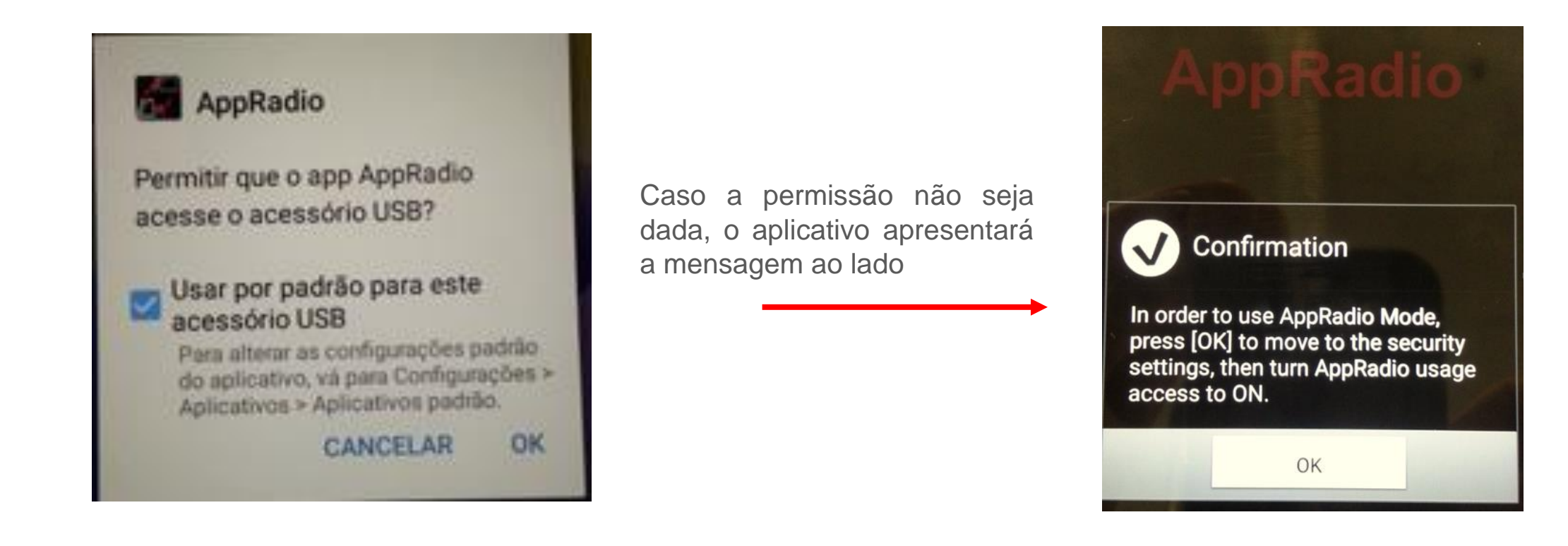

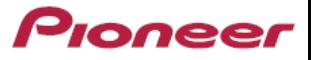

#### **Como e quando utilizar o aplicativo CarKeyBoard:**

A extensão "CarKeyBoard" permite que o teclado padrão do smartphone seja substituído por um **teclado voltado a navegação veicular.** Este complemento pode ser necessário em alguns aparelhos que não tenham esta função em seu OS nativo. Somente é possível determinar se será necessário, durante a instalação do AppRadioMode (são mostradas telas pedindo que seja instalado e habilitado).

Se o aplicativo CarkeyBoad não for necessário e for instalado, poderá haver conflito e erros de funcionamento.

₹ 7 d 81% 15:33

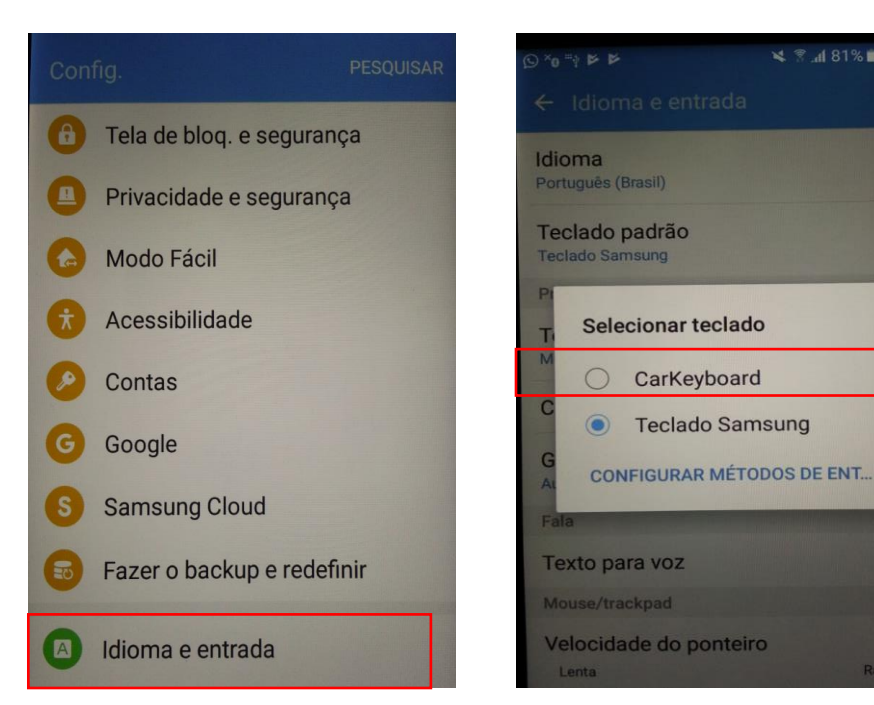

É habilitado o teclado de navegação veicular.

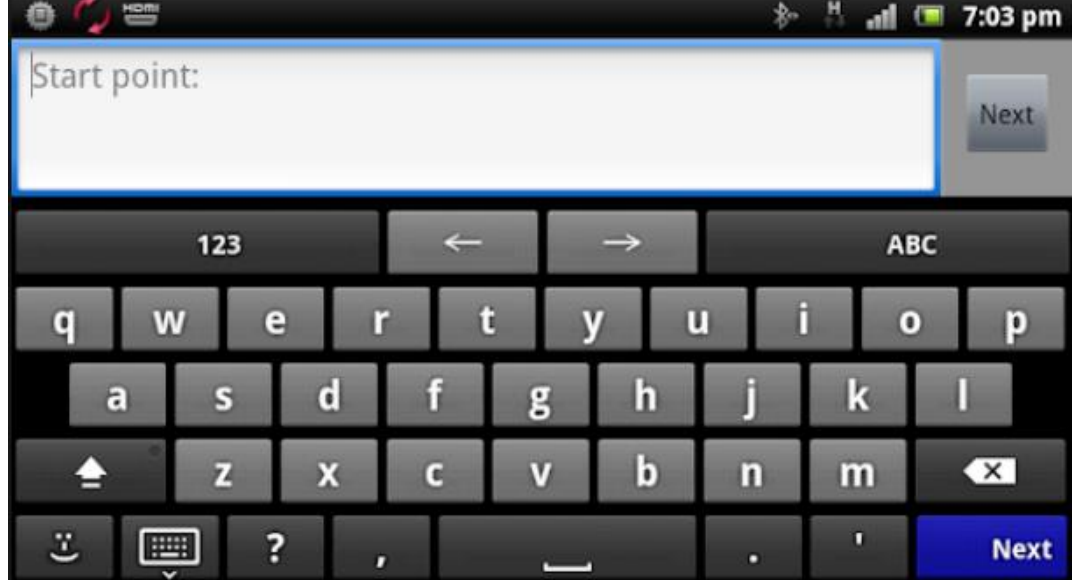

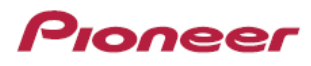

# **3º Passo – Conexão:**

- Utilize um cabo **USB original** do smartphone e conecte os equipamentos. Cabos não originais não funcionam corretamente;
- Verifique se o **freio de mão** do veículo está acionado (fio parking verde aterrado);
- Se os aplicativos estiverem corretamente instalados no smartphone, o modelo AVH-Z detecta automaticamente o tipo de telefone quando for conectado via USB.

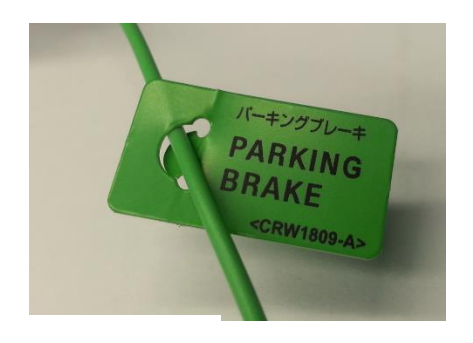

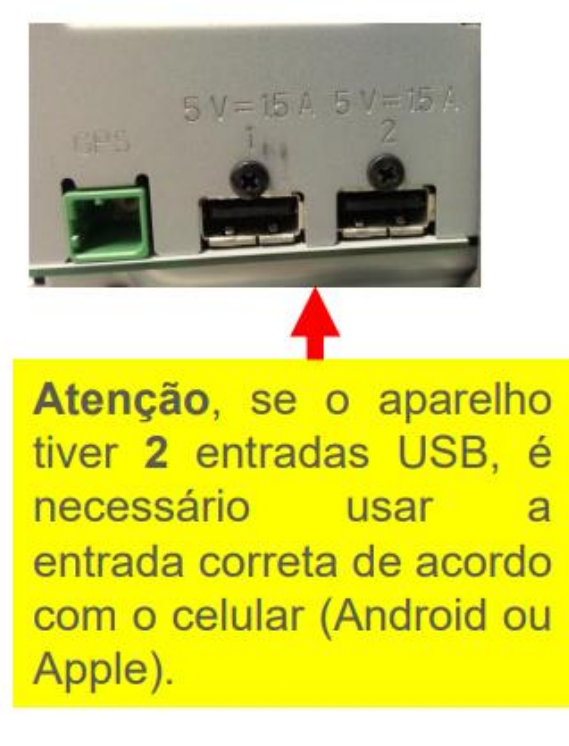

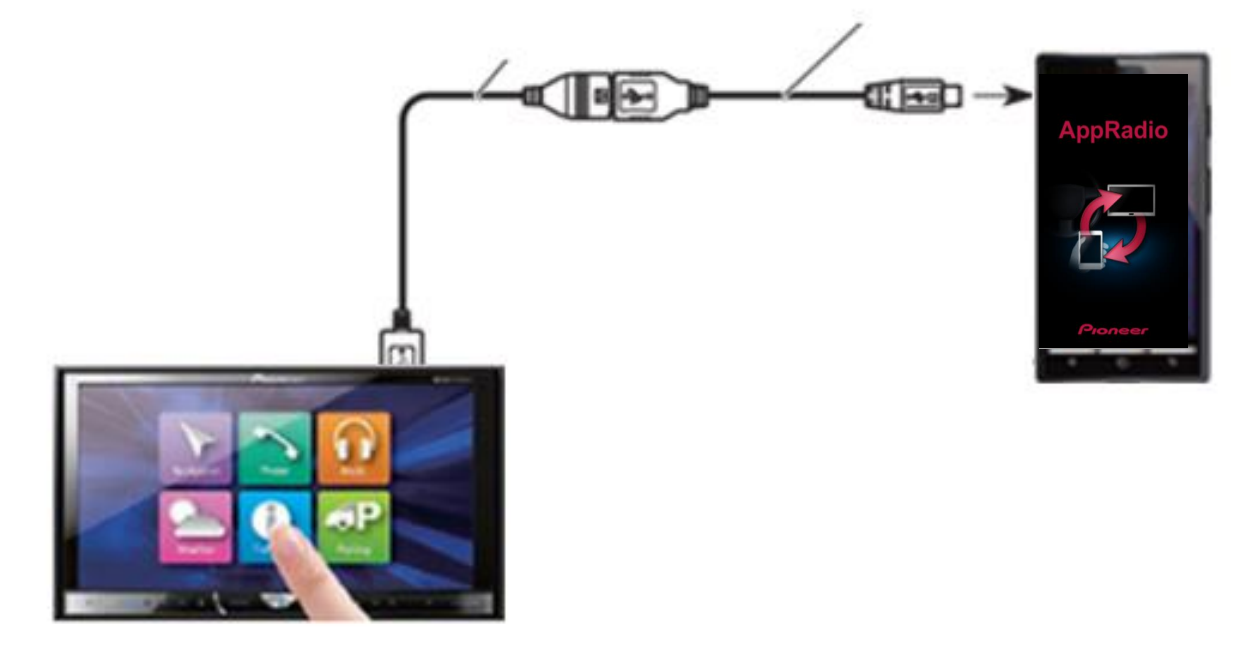

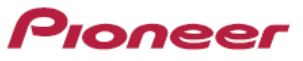

### **4º Passo – Detecção dos Aplicativos:**

Se o smartphone e os aplicativos forem detectados pelos AVH-Z, serão mostrados no canto inferior esquerdo.

Se tudo estiver certo, ao clicar o ícone APPs do AVH ou clicando no aplicativo AppRadioMode no smartphone, a tela espelhada ao lado irá aparecer. Agora é só escolher o aplicativo desejado e utilizar.

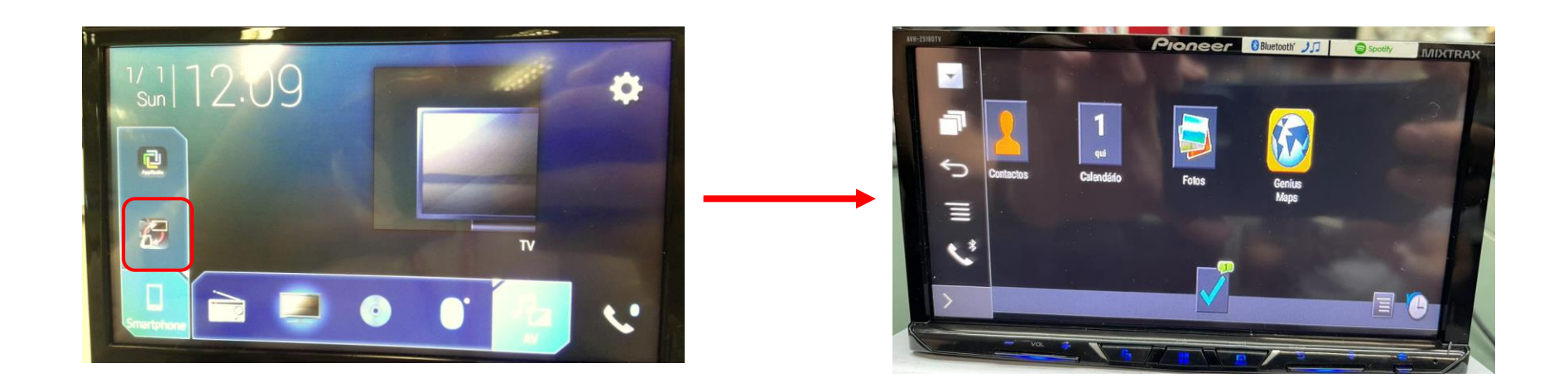

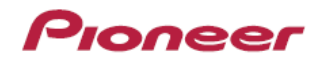

# **5º Passo – Habilitação de áudio nos alto-falantes do veículo:**

O AppRadioMode envia dados de áudio via cabo para a central multimídia. Para configurar, acesse a opção "AppRadioMode Sound" para que o áudio saia nos alto falantes do veículo selecionando a opção "**AVH"**.

Desta forma o sinal de áudio dos aplicativos é enviado via cabo USB para o AVH. Caso o equipamento esteja pareado com o celular, é possível fazer e receber chamadas. Caso seja recebida uma chamada, o áudio do aplicativo ficará silenciado enquanto a chamada estiver em curso.

**Importante: Não inverta os canais de áudio traseiros ou dianteiros na instalação. Se houver somente 1 par de alto-falantes na frente do veículo, não inverta a posição de instalação com os canais traseiros, caso contrário alguns aplicativos ficarão sem áudio.**

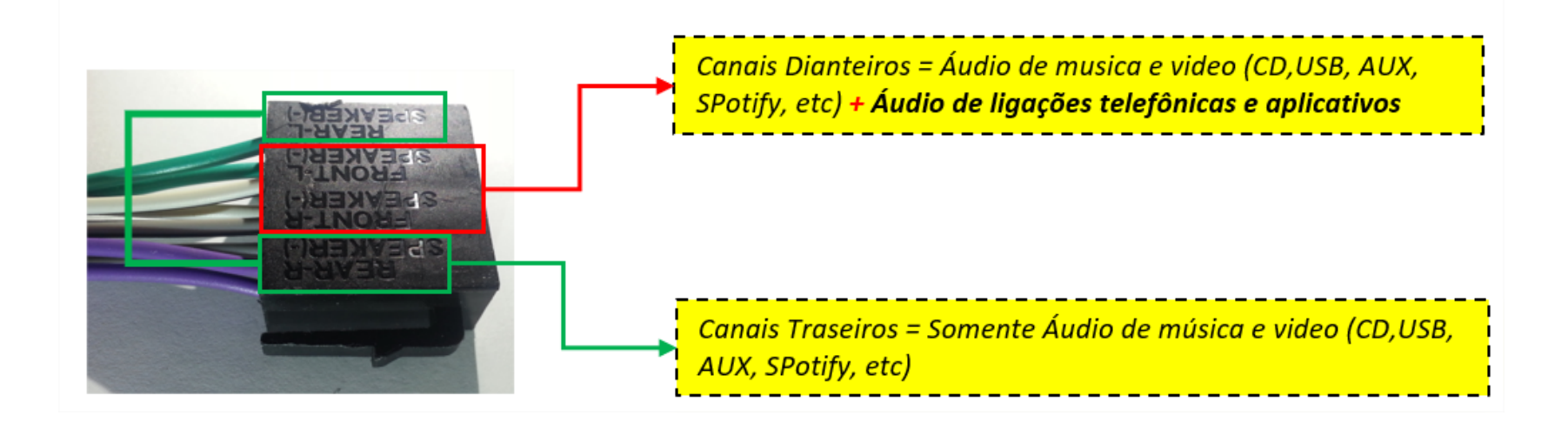

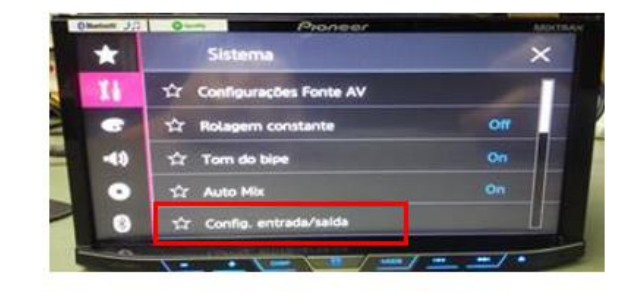

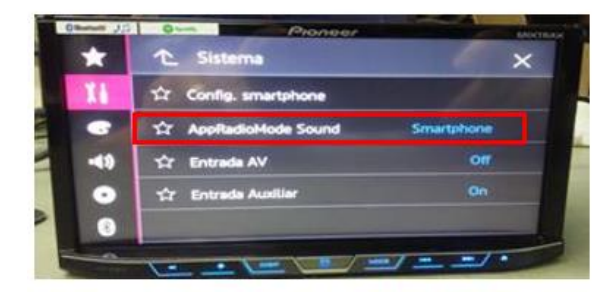

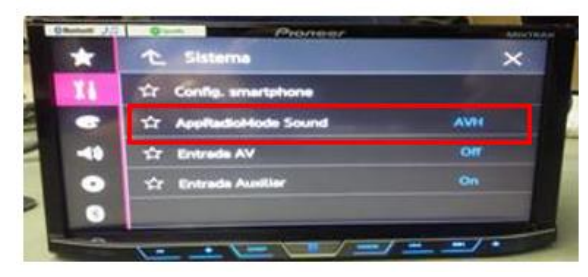

### **Passo a passo para identificação de problemas:**

Se o AppRadioMode não funcionar, siga os passos abaixo:

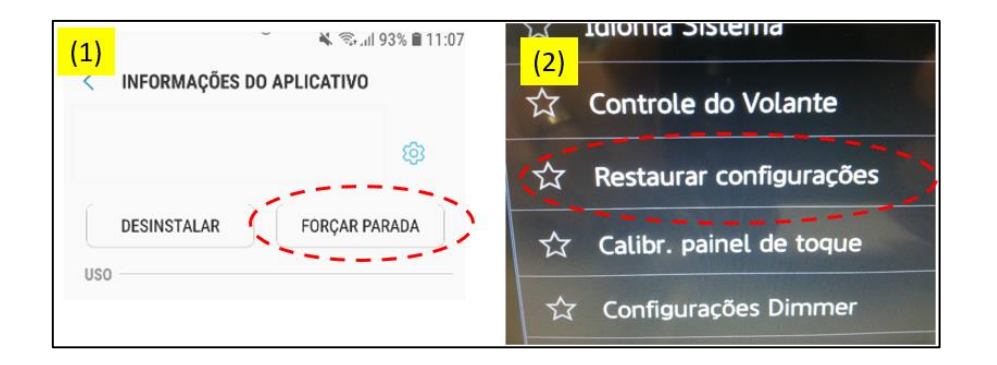

Se após as verificações anteriores não funcionar:

- (1) Execute parada forçada do aplicativo nas configurações do celular e reinicie o aparelho;
- (2) Execute reset para configurações de fábrica na central multimídia.

Reinicie todo o processo desde o começo.

Se após estas etapas não tiver sucesso, execute teste utilizando outro celular e outro cabo.

**NOTA:** O App Waze anunciou que finalizou o suporte e compatibilidade de seu aplicativo com o AppRadioMode, o qual foi encerrado no final de Março de 2019.

Como é de conhecimento de nossos clientes, a Pioneer não tem controle sobre aplicativos e serviços de terceiros fornecidos, e portanto, não tem como garantir a compatibilidade a respeito deste assunto. Atualmente, somente os navegadores **Navmii, Navitel e Sygic** são compatíveis com o aplicativo **AppRadio Mode**.

Caso queiram utilizá-los, entre em sua loja de aplicativos e baixe o aplicativo de navegação de sua preferência. Ressaltamos que as versões grátis possuem limitações e geralmente as versões pagas são as que possuem melhores recursos, desempenho e mapas atualizados.